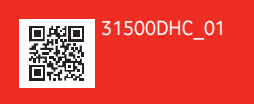

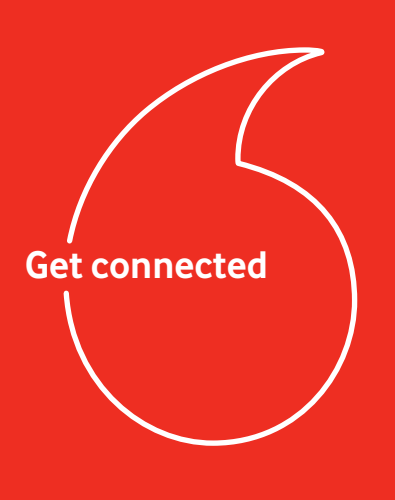

**Vodafone**  K5161h

**1 Open 2 Insert SIM and**

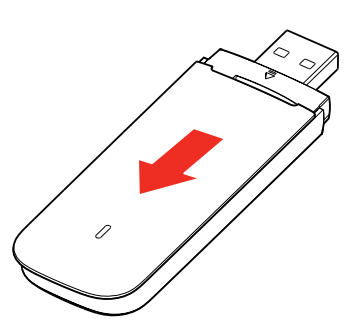

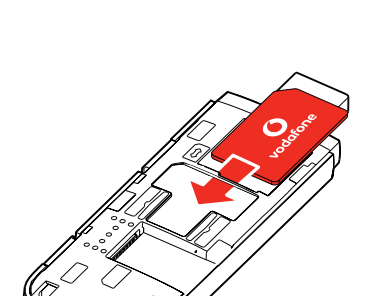

 **close**

 $\frac{1}{2}$ 

## **3 Plug in 4 Connect**

Once the USB Stick has installed drivers for your computer and found a good data signal you will be connected to the internet.

You may also be asked to enter the PIN number for the SIM card you installed in your USB Stick.

For more information about using your Vodafone K5161h, please see the other side of this page.

**© Vodafone Group 2020. Vodafone and the Vodafone logos are trade marks of Vodafone Group. Any product or company names mentioned herein may be the trade marks of their respective owners.**

## **Using the web interface at vodafonemobile.vmb**

ł.

Just enter vodafonemobile. vmb in your browser.

Then you can see how much data you have used, manage roaming settings, get help and support and even send and receive SMS messages from your computer.

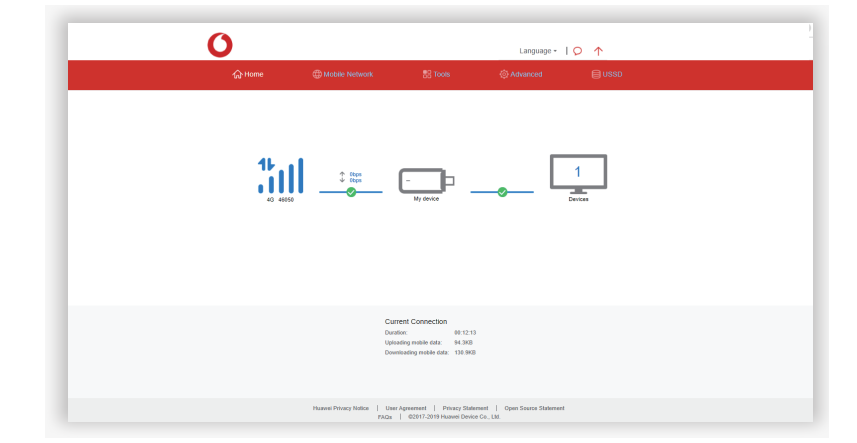

ł

Note for UK only: if you are a Contract customer you can send and receive SMS messages. Pay As You Go customers will only receive network notifications

## **The LED light**

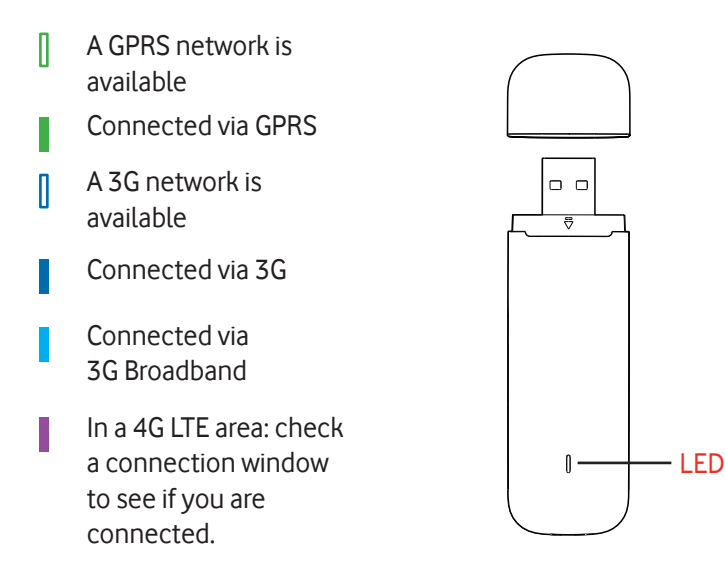

ŧ

ŧ